## **Seite 394 Lehrtext - Zufallszahlen mit dem GTR**

## **Detaillierte Lösung für TI-84 PLUS**

Das Menü zur Erzeugung von Zufallszahlen erreicht man beim TI-84 PLUS mit der <u>MATH</u>-Taste **MATH DD (PRB) führt zu dem nebenstehenden Bildschirm.** 

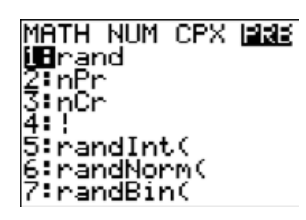

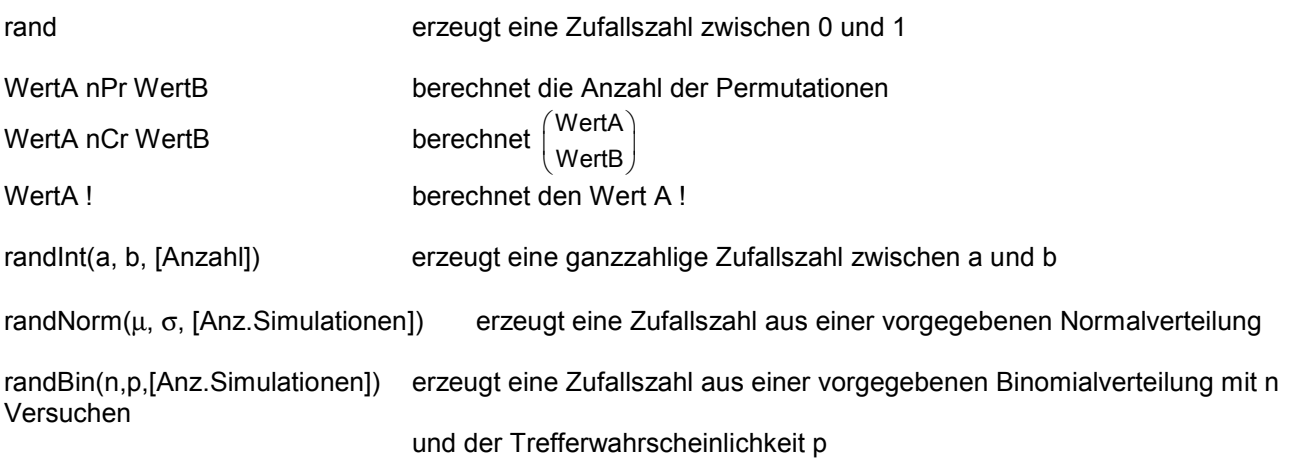

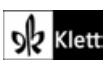